## <span id="page-0-0"></span>**Příklad - Časový interval**

[Časový interval](https://docs.elvacsolutions.eu/pages/viewpage.action?pageId=87490856) se používá pro definování času zahájení a času ukončení nedostupnosti zdroje (více viz kapitola [Příklad - Omezení](https://docs.elvacsolutions.eu/pages/viewpage.action?pageId=99090721)  [dostupnosti zdroje\)](https://docs.elvacsolutions.eu/pages/viewpage.action?pageId=99090721).

Nový časový interval lze založit buďto přímo prostřednictvím evidence [Časový interval](#page-0-0), nebo prostřednictvím formuláře pro přidání nedostupnosti zdroje.

- [Vytvoření nového intervalu prostřednictvím evidence Časový interval](#page-0-1)
- [Vytvoření nového intervalu prostřednictvím formuláře pro přidání nedostupnosti zdroje](#page-0-2)

## <span id="page-0-1"></span>Vytvoření nového intervalu prostřednictvím evidence Časový interval

Přejdeme do evidence [Časový interval](https://docs.elvacsolutions.eu/pages/viewpage.action?pageId=87490856) dostupné ze sekce [Kapacity](https://docs.elvacsolutions.eu/display/GPLDOC/Kapacity) -> Číselníky a založíme [nový záznam](https://docs.elvacsolutions.eu/pages/viewpage.action?pageId=65177398). Na formuláři vyplníme název intervalu a pak čas zahájení a ukončení. Pokud není vyplněn čas zahájení, je jako zahájení brána půlnoc (00:00:00). Pokud není vyplněn čas ukončení, je jako ukončení brán okamžik těsně před půlnocí následujícího dne (23:59:59).

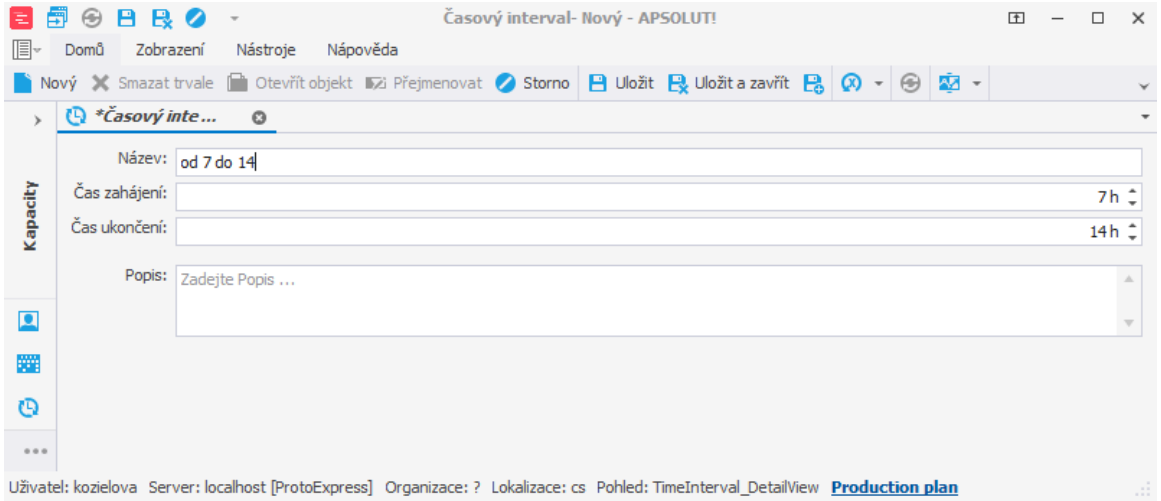

## <span id="page-0-2"></span>Vytvoření nového intervalu prostřednictvím formuláře pro přidání nedostupnosti zdroje

Na formuláři pro přidání nedostupnosti zdroje vyvolaného prostřednictvím akce **Přidat nedostupnost zdroje** (viz kapitola [Příklad -](https://docs.elvacsolutions.eu/pages/viewpage.action?pageId=99090721)  [Omezení dostupnosti zdroje](https://docs.elvacsolutions.eu/pages/viewpage.action?pageId=99090721)) otevřete nabídku časový interval a klikněte na **Nový**:

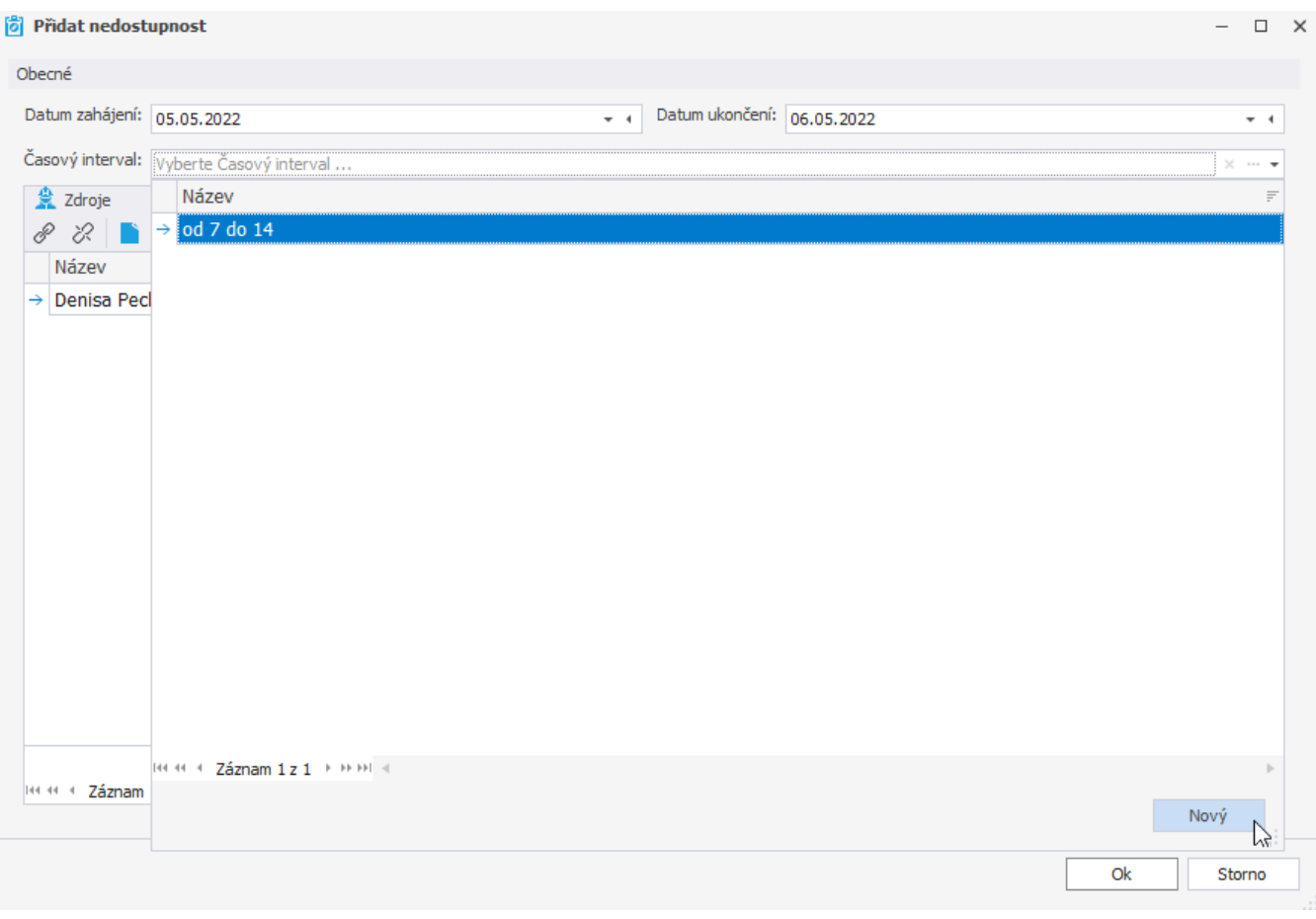

Na [formuláři](https://docs.elvacsolutions.eu/pages/viewpage.action?pageId=87490856) vyplňte název, čas zahájení a ukončení a pokračujte [uložením](https://docs.elvacsolutions.eu/pages/viewpage.action?pageId=65177404) záznamu.

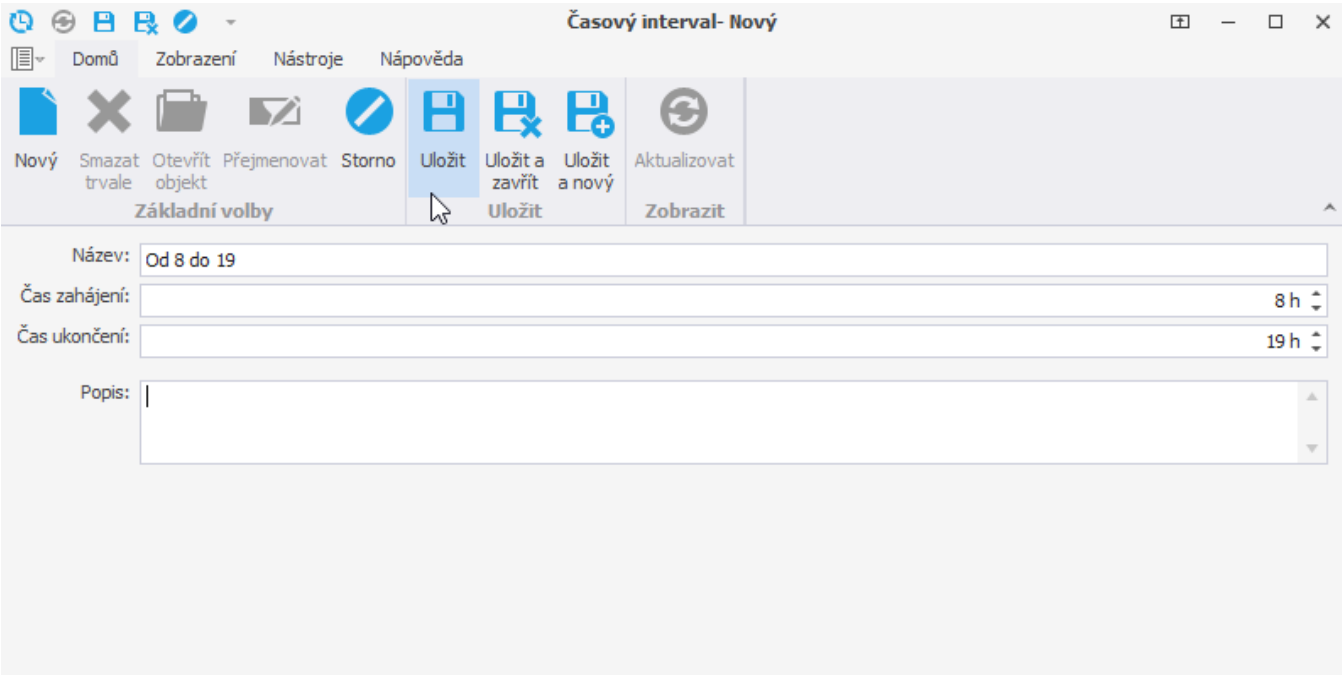

Uživatel: kozielova Server: localhost [ProtoExpress] Organizace: ? Lokalizace: cs